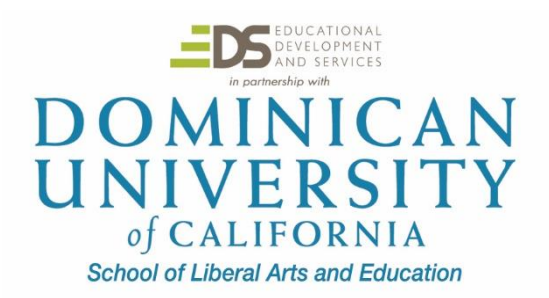

# **Digital Publishing Tools for the Common Core EDUO 9116**

2 Semester credits/units) **Instructor:** Joe Herz [jherz@dominicancaonline.com](mailto:jherz@dominicancaonline.com) *Note: This is a Public syllabus of the course.* 

### **Course Description:**

One of the major components of the Common Core standards is the use of technology. Anchor standard 6 for Writing is: Use technology, including the Internet, to produce and publish writing and to interact with others. In this course you will learn to use digital publishing tools that align to this standard. An emphasis will be placed on incorporating non-fiction text, and collaboration into classroom activities that culminate in digital products. Content in this course can be applied with one teacher computer, or with multiple student devices. This course is applicable to teachers of all grade levels and subject areas.

### **Course Objectives:**

- 1. Knowledge of Anchor standard 6 for Writing: Use technology, including the Internet, to produce and publish writing and to interact with others.
- 2. Knowledge of how to use four digital publishing tools.
- 3. The ability to plan lessons that incorporate non-fiction text, collaboration, and technology.

### Materials:

See files attached to each section

### **Course Directions:**

There will be one or two products to turn in for each section of this course- 10 total. Please submit all of these at once in the Completed Assignments Dropbox. Make sure your name, e-mail address, and course number are placed clearly at the top of each document submitted. For each digital tool, the easiest way for me to view your work is to include the link in a document, either within the lesson plan, or in a separate document. If you need to e-mail me your completed product from the website itself, make sure it is easily identifiable as yours.

If you have any questions along the way, please don't hesitate to e-mail me. [jherz@dominicancaonline.com](file:///C:/Users/User/Documents/Dominican%20University/9116%20SALLY%20Digital%20Publishing/jherz@dominicancaonline.com)

### **Section 1: Exploration of Resources**:

Become familiar with resources used to support lesson creation.

1. Locate a copy of the Common Core State Standards to use as a reference when lesson planning in sections 2-5 (found on your State Office of Education website, or at [www.corestandards.org\).](http://www.corestandards.org/)

3. Become familiar with the **Lesson Plan Template**, which you will use in the following sections in this class. Choose the template ….

5. Fill out the Website Table provided based on the website list – **Turn this in at the end of the course.** 

All resources are located on Moodle in a Folder titled **Resources for Section 1**.

### **Section 2: Digital Publishing Tool and Lesson - Popplet**

Sign up for an account at popplet.com. Learn how to create a Popplet by following the steps on the **Directions for Popplet** document. Then, use popplet.com as a component of a lesson plan that involves non-fiction text and student collaboration. **Product**: Lesson Plan and sample Popplet. **Turn these in.** 

**Resources**: Directions for Popplet document and lesson plan template from Section 1.

Example Popplet:<http://popplet.com/app/#/936171>

### **Ideas for Lessons:**

- Conduct a short research report and have the product be a Popplet.
- Use a Popplet to sort photos of shapes
- Use a Popplet like a flow chart to explain a step by step process

### **Section 3: Digital Publishing Tool and Lesson- Piktochart**

Sign up for an account at **Piktochart**. Look through the bank of "X-Minutes Read" items and select a few to get a feel for how Piktochart works. Learn how to create a Piktochart using some Startup lessons at <https://piktochart.com/blog/category/piktochart-updates/startup-lessons/> Then, use Piktochart as a component of a lesson plan that involves non-fiction text and student collaboration.

**Product**: Lesson Plan and sample Piktochart. **Turn these in.** 

**Resources**: Directions for Piktochart document and lesson plan template from Section 1.

### **Ideas for Lessons:**

- Conduct a short, class research report and have the product be a Piktochart
- Use a Piktochart to teach a lesson from
- Create a Piktochart advertising a movie or book

### **Section 4: Digital Publishing Tool and Lesson**- Word Cloud

Learn how to create a Word Cloud by following the steps on the **Directions for Word Cloud** document. Then, use the Word Cloud as a component of a lesson plan that involves non-fiction text and student collaboration.

**Product**: Lesson Plan and sample Word Cloud. **Turn these in.** 

### **Resources**: …..

### **Section 5: Digital Publishing Tool and Lesson**- Animoto

Sign up for an account at animoto.com. Learn how to create an Animoto video by following the steps on the **Directions for Animoto** document. Then, use animoto.com as a component of a lesson plan that involves non-fiction text and student collaboration.

**Product**: Lesson Plan and ….

### **Resources**: ….

#### **Ideas for Lessons:**

- Explain a step by step science process or math problem
- Use the video as an intro to a lesson to peak interest
- Share class projects with a video
- Have students show what they know about a book they read using pictures of their own illustrations of different parts of the book

Example Animoto[:](https://www.youtube.com/watch?v=1PWKtQV29DI) <https://www.youtube.com/watch?v=1PWKtQV29DI>

### **Section 6: Putting it all Together**

Create a Symbaloo of Internet resources you used for this class that you can share with your colleagues. Include your non-fiction sources and digital publishing tools. If you would like to use another format to share your links, like a PowerPoint or Prezi, that is fine too. The purpose of this part is for you to make a collection of tools that support Anchor Standard for Writing (6) and share it with your peers.

**Product**: Symbaloo (or other). **Turn this in**.

### **Example Symbaloo**: ….

### **Resource**: Symbaloo directions document.

[Creating a Word Cloud using Tagxedo requires a program called Silverlight. Silverlight does not work on](http://www.tagxedo.com/)  [many computer anymore. If you cannot install or run Silverlight please try using a different Word Cloud](http://www.tagxedo.com/)  [generator. Link to](http://www.tagxedo.com/) <https://elearningindustry.com/the-8-best-free-word-cloud-creation-tools-for-teachers> [for](http://www.tagxedo.com/)  [a list. My apologies for this inconvenience!](http://www.tagxedo.com/) 

Digital Publishing Tools for the Common Core Public EDUO 9116 4.10.18 Page 3

**Instructions for Submitting Assignments** 

When you have completed all of your assignments, place all coursework at once in the **Completed Assignments Dropbox** on Moodle. Alternatively, you can e-mail your assignments. Please don't submit anything until the end so that everything is turned in at once.

You have 9 months to complete all of your work for this course. If you have any questions, please e-mail your instructor

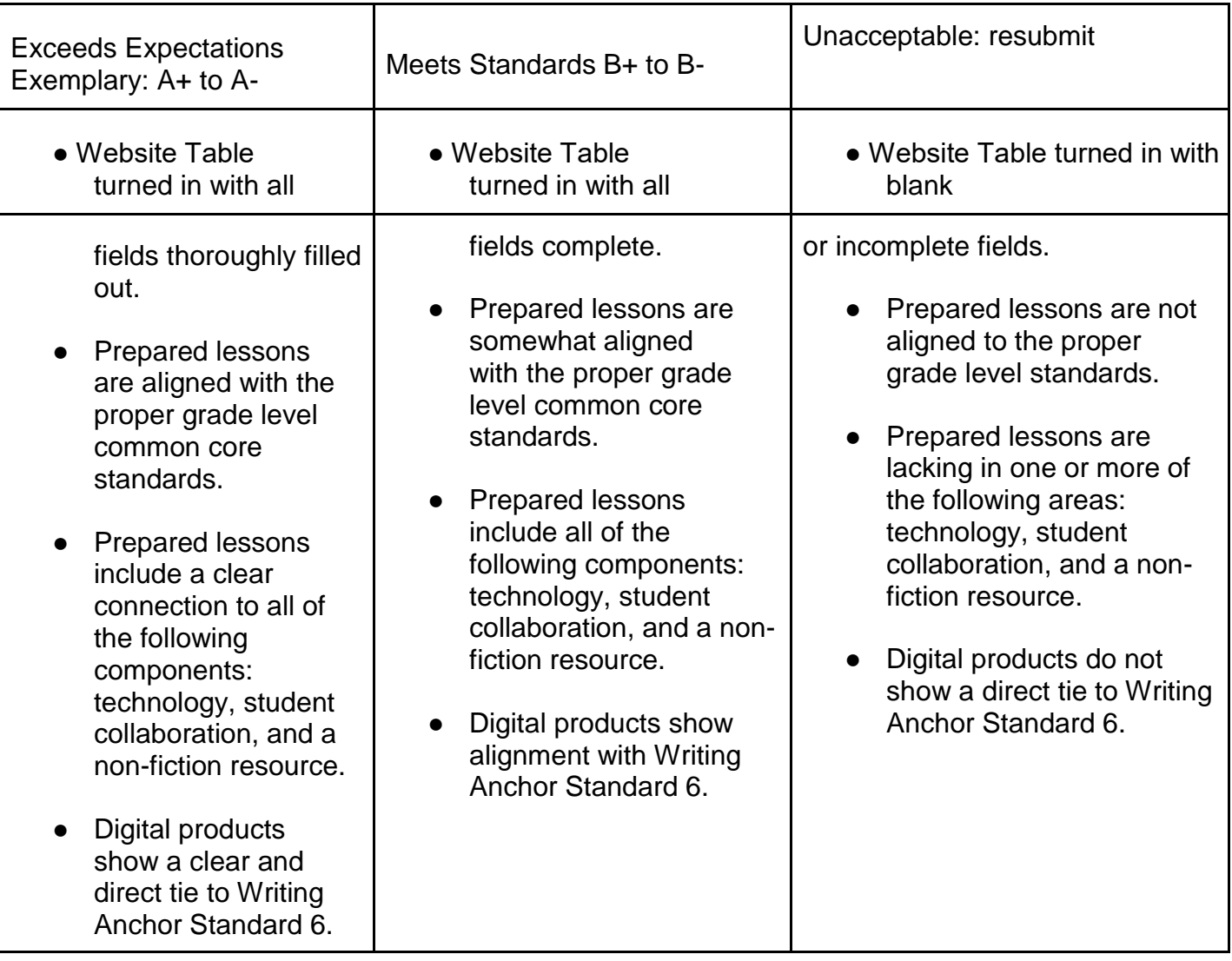

## **Grading Rubric**